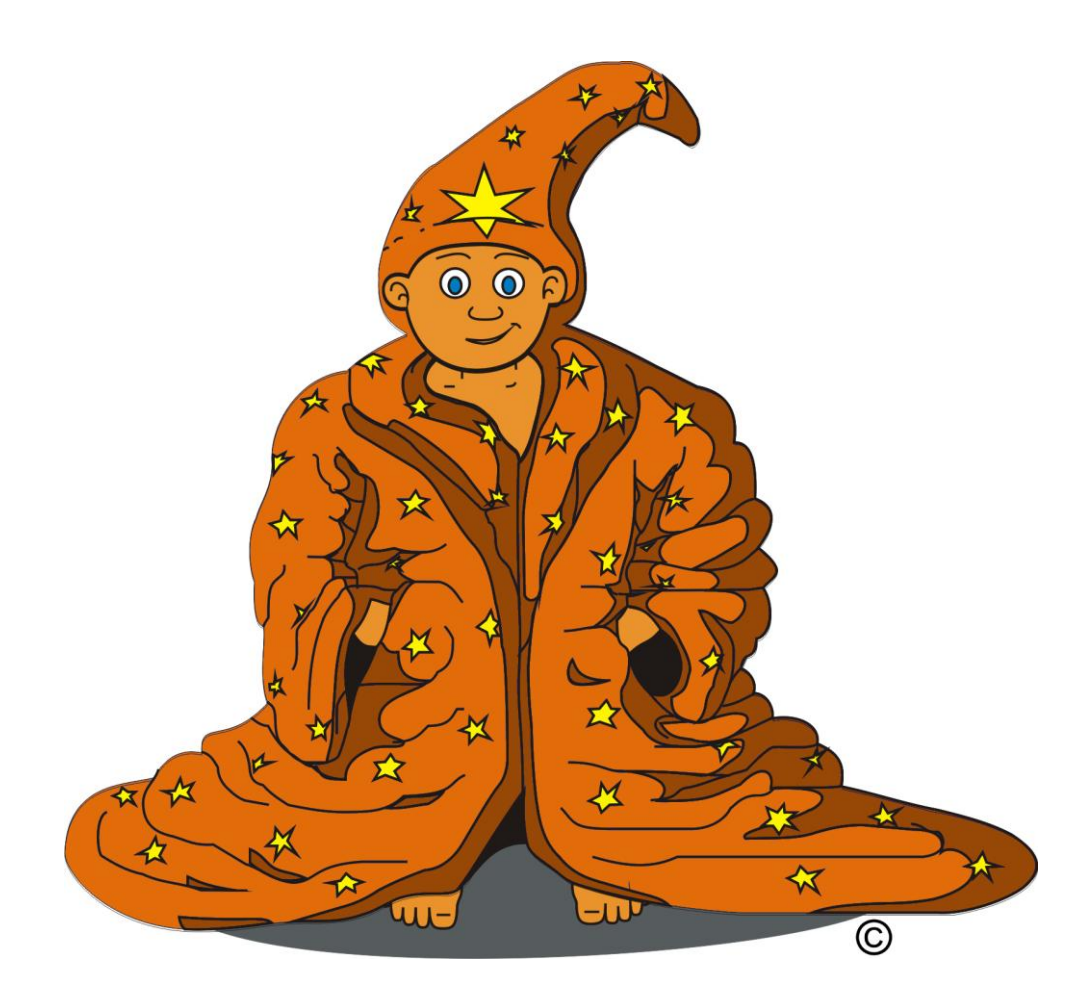

# **Baltie 3**

*Podręcznik do nauki programowania dla klas I – III gimnazjum*

Tadeusz Sołtys, Bohumír Soukup

## **Czytanie klawisza lub przycisku myszy**

### **Czytaj klawisz lub przycisk myszy - czekaj na naciśnięcie**

Polecenie **czytaj klawisz lub przycisk myszy (czekaj na naciśnięcie)** przekazuje programowi informację, by ten przerwał wykonywanie programu do czasu naciśnięcia klawisza lub przycisku myszy:

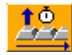

Program czeka na naciśnięcie klawisza i przycisku myszy, a następnie kontynuuje wykonywanie programu.

Jeśli po elemencie czytaj klawisz lub przycisk myszy (czekaj na naciśnięcie) podano liczbę, polecenie czeka na naciśnięcie klawisza nie dłużej niż przez podaną liczbę milisekund. Po tym czasie program kontynuuje działanie tak, jakby żadnego klawisza nie przeczytano, np.:

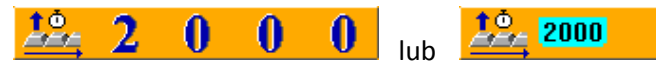

#### **Czytaj klawisz lub przycisk myszy - nie czekaj na naciśnięcie**

Tego polecenia można użyć wtedy, gdy program nie ma czekać na naciśnięcie klawisza, tylko używać klawiszy zapamiętanych w buforze:

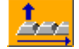

Program nie zatrzyma się przy tym poleceniu, tylko sprawdzi czy w buforze znajduje się informacja o naciśnięciu klawisza. Jeśli tak, program zapamięta tę informację podobnie jak w poleceniu czytaj klawisz lub przycisk myszy (czekaj na naciśnięcie).

### **Przykład wykorzystania czytania i użycia klawisza**

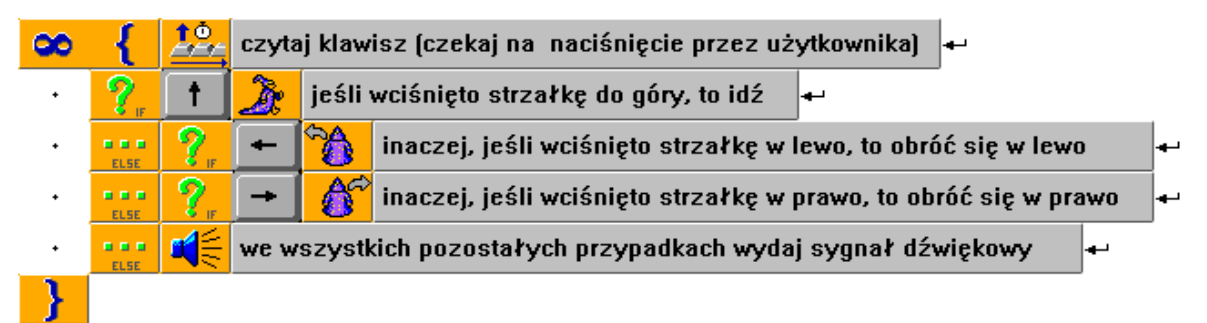

#### **Ikony strzałek znajdziemy w Tablicy stałych i zmiennych:**

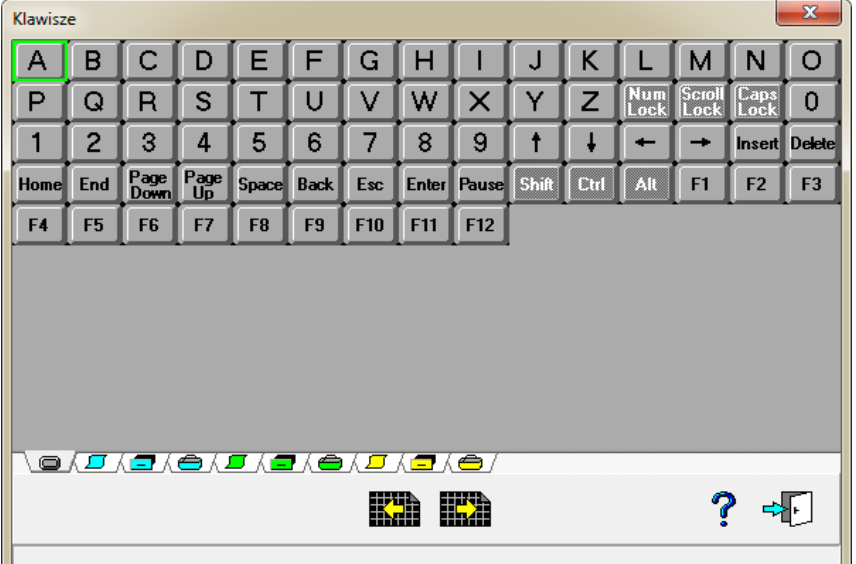

## **Warunek wielokrotnego wyboru (SWITCH … CASE)**

**Warunku wielokrotnego wyboru (SWITCH … CASE)** używa się, aby łatwiej zaprogramować działanie programu w przypadku większej liczby wartości konkretnego wyrażenia lub zmiennej.

Tworzenie warunku rozpoczyna się przez podanie dwóch elementów IF:

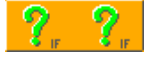

Przykłady użycia warunku wielokrotnego wyboru:

 wylosuj liczbę z zakresu 0-3, a następnie w zależności od jej wartości obróć i przesuń Baltiego o jedno pole we wskazanym kierunku:

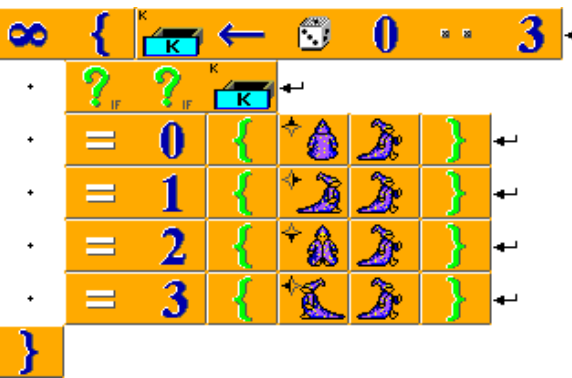

 czytaj naciśnięty klawisz, jeśli Baltie obrócony jest w kierunku wskazanym na klawiszu, to przesuń Baltiego o jedno pole do przodu, w przeciwnym razie ustaw Baltiego w kierunku wskazanym na klawiszu:

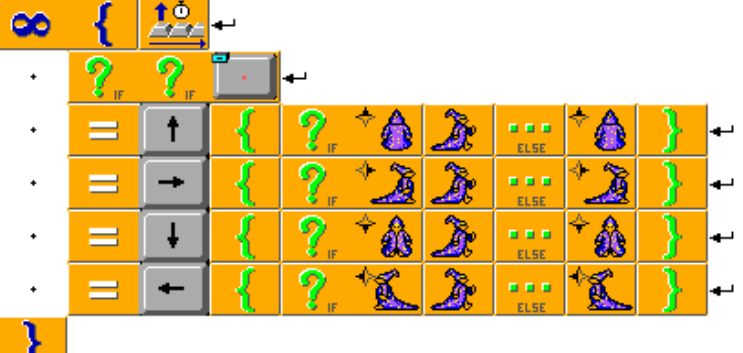

## **Tablice (zmienne tablicowe, zmienne indeksowane)**

**Tablica** jest grupą zmiennych (elementów tablicy) takiego samego typu. Każdego elementu tablicy używa się jak pojedynczej zmiennej.

Typy tablic:

- całkowite globalne: **Orr1 TILL**
- całkowite lokalne:

rzeczywiste globalne:

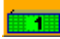

rzeczywiste lokalne:

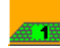

ciągowe globalne:

ciągowe lokalne:

### **Deklaracja tablicy**

Przed użyciem tablicy trzeba ją zadeklarować. Deklaracja mówi Baltiemu, że program będzie używał podanej tablicy oraz określa wielkość (liczbę elementów) tablicy. Podczas deklarowania tablicy używa elementu równa się, np.:

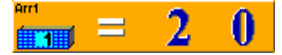

#### **Indeksowanie**

Do każdego elementu można mieć dostęp za pomocą indeksu, który określa porządek elementu w tablicy. Elementy tablicy są czasami nazywane zmiennymi indeksowanymi.

Elementy indeksowane są od 1 i zapisuje się je w nawiasach kwadratowych, np.:

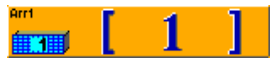

Do przydzielania wartości kolejnym elementom tablicy często wykorzystuje się pętle ze zmienną sterującą, np.:

przydziel kolejnym elementom tablicy losowe wartości z zakresu od 0 do 10:

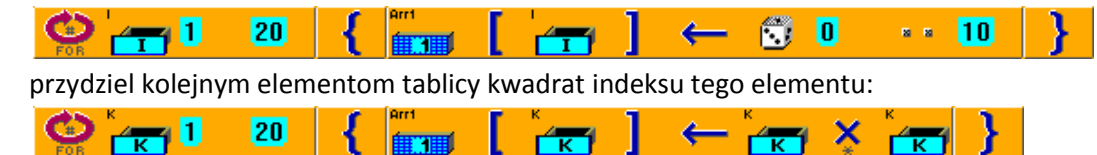

### **Tablice z większą liczbą wymiarów**

Tablice mogą mieć więcej wymiarów niż jeden. Liczba wymiarów określa rodzaj tablicy:

- tablica jednowymiarowa nazywana jest wektorem,
- tablica dwuwymiarowa macierzą.

Aby stworzyć tablicę dwuwymiarową należy podać liczbę wierszy i kolumn, np. dla tablicy składającej się z 5 wierszy i 3 kolumn deklaracja wyglądać będzie następująco:

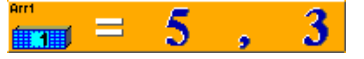

Przy odwoływaniu się do konkretnego elementu macierzy konieczne jest określenie zarówno wiersza, jak i kolumny, np. dla elementu z drugiej kolumny pierwszego wiersza wyglądać to będzie następująco:

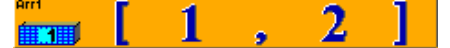

Przykłady wykorzystania tablic dwuwymiarowych:

- w trzeciej kolumnie tablicy umieść sumę liczb z pierwszych dwóch kolumn macierzy:
	- $\sim 1$ 6  $\mathbf{2}$ <del>řπ</del>i J
- dla wszystkich kolumn, w piątym wierszu macierzy umieść sumę wartości elementów z wierszy od 1 do 4:

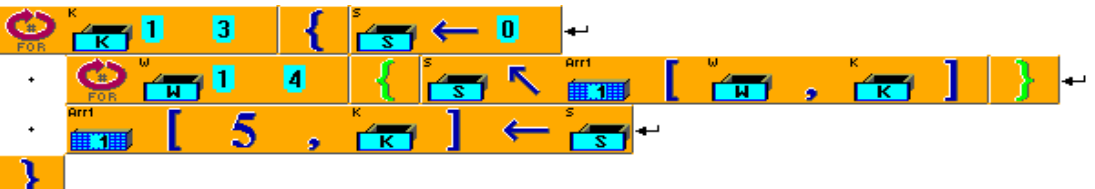

## **Praca z plikami tekstowymi**

Programy napisane w Baltie mogą odwoływać się do danych zapisanych w plikach tekstowych, możliwy jest zarówno odczyt jak i zapis informacji.

Dokument tekstowy składa się z wierszy zwanych rekordami, a te z kolei z elementów (rzeczy). Rekordy mają postać tzw. **ciągów znaków**.

**Ciąg znaków (łańcuch)** to pewna ilość znaków zapisana jeden po drugim. Każdy ciąg ma swoją długość. Fragment ciągu znaków nosi nazwę **podciągu**.

Najczęściej do pracy z plikami tekstowymi używa się następujących poleceń:

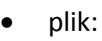

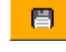

wielkość pliku w bajtach:

wielkość pliku w rekordach:

ie r

konwersja ciągu znaków na liczbę:

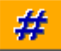

konwersja liczby na ciąg znaków:

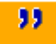

- długość ciągu znaków:
- pozycja podciągu w ciągu znaków:  $\mathbf{u}_{\mathbf{m}}\mathbf{u}$

### **Odczyt zawartości pliku tekstowego**

Na ekranie (scenie) wyświetlić można:

- $\bullet$  cały plik, np.:
- $\left| \leftarrow \right|$  a **Oda do Baltiego.txt**  pojedynczy rekord, np.: 121 221  $\leftarrow$ **Oda do Baltiego.txt** 8 日 wskazany element (elementy) wybranego pliku tekstowego, np.: ◢ 3 Oda do Baltiego.txt П  $\leftarrow$ 日.

Zawartość wybranego rekordu pliku tekstowego umieścić można również w zmiennej, np.:

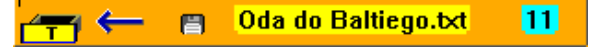

#### **Tworzenie pliku**

Utworzenie pliku sprowadza się do wstawienia elementu plik, podania nazwy i umieszczenia elementu przydziel, np.:

1.txt  $\leftarrow$ 日

Jeśli jednak chcemy, by program pominął wszelkie ostrzeżenia i ewentualnie automatycznie nadpisał istniejący plik o tej samej nazwie, należy użyć polecenia:

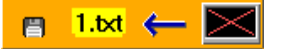

#### **Zapis do pliku**

Podczas zapisu do pliku tekstowego konieczne jest dokładne określenie miejsca, w którym wybrana informacja ma zostać zapisana. Niezbędnym minimum jest podanie rekordu (wiersza) pliku tekstowego, np.:

 $1.1$ bd **Example 19 Programowanie jest super!** 曲

Możliwe jest jednak jeszcze dokładniejsze określenie miejsca zapisu, np.:

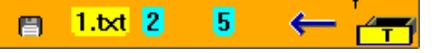

#### **Odczyt i zapis liczb**

Plik tekstowy przechowuje zawartość w postaci ciągów znaków (również liczby). Aby możliwe było wykorzystanie liczby pobranej z pliku tekstowego do operacji matematycznych, koniecznie jest wcześniejsze dokonanie konwersji (zamiany) na liczbę, np.:

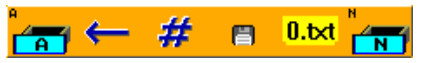

W przypadku zapisu liczb do pliku tekstowego należy z kolei przeprowadzić operację konwersji na ciąg znaków, np.:

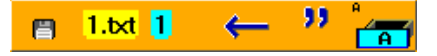

## **Współrzędne pikselowe**

Cała przestrzeń Baltiego (scena) podzielona jest na pola, które tworzą 15 kolumn po 10 wierszy. Każde pole ma wymiary 39 na 29 pikseli, co oznacza, że cała scena w pikselach ma wymiary 585 na 290 pikseli.

Każdy piksel ma swoje **współrzędne**, czyli uporządkowaną parę liczb, określającą pozycję na scenie, gdzie 0,0 oznacza lewy górny róg:

- pierwsza liczba jest **współrzędną poziomą**, którą oznacza się literą x i która określa pozycję piksela w wierszu, liczoną od lewej strony,
- druga liczba jest **współrzędną pionową**, którą oznacza się literą y i która określa pozycję piksela w kolumnie, liczoną od góry ekranu.

Do określenia współrzędnych pikselowych używa się jednego z poniższych elementów:

- współrzędne xy w pikselach (0,0 584,289):
	-
- współrzędna x w pikselach (0 584):
- współrzędna y w pikselach (0 289):

Przykłady użycia współrzędnych pikselowych:

- na pozycji xy=111,77 wyświetl zawartość elementu literał:  $\frac{1}{2}$  111 77  $\leftarrow$  Programowanie jest super!
- przypisz zmiennym xy współrzędne kursora po naciśnięciu lewego przycisku myszy:

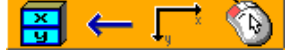

## **Polecenia graficzne**

**Polecenia graficzne** przeznaczone są do rysowania okręgów, elips, kwadratów, prostokątów, linii i punktów. Umożliwiają także wypełnianie obszarów.

Dostępne są następujące polecenia graficzne:

- **elipsa** (okrąg):
	-
- **prostokąt** (kwadrat):

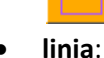

 $\sim$ 

**punkt** (używany także do odczytywania koloru wybranego piksela na ekranie):

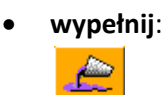

**sprej**:

Przykład użycia poleceń graficznych w Baltie:

we wskazanym obszarze utwórz prostokąt wypełniony kolorem Baltiego 5:

100 50 484 239

- narysuj przekątną powyższego prostokąta w kolorze Baltiego 14: 100 50 484 239  $\frac{1}{2}$  and  $\frac{1}{2}$ ిన
- wypełnij obszar wokół punktu o podanych współrzędnych kolorem Baltiego 13: 300 130
- zmiennej Kolor przydziel kolor piksela o podanych współrzędnych:

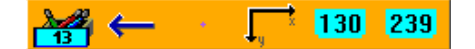

## **Obszary**

**Obszar** to prostokątna część ekranu.

Obszarów można używać do:

- ustawienia pozycji i rozmiarów obrazka
- sprawdzenia, czy w podanym obszarze znajduje się Baltie, przedmiot, przedmiot animowany, wskaźnik myszy lub czy na tym obszarze naciśnięto przycisk myszy
- do wstawienia wycinka podczas pracy z ekranem lub odtwarzania plików wideo.

Ikona o nazwie Obszar znajduje się w Tablicy plików i obszarów:

## 

Obszary definiować można zarówno przed uruchomieniem programu, jak i podczas jego wykonywania.

#### **Edytor obszarów**

Edytor obszarów pozwala na określanie położenia i wielkości obszarów przed uruchomieniem programu.

Aby zdefiniować nowy obszar przy pomocy Edytora obszarów należy:

otworzyć Tablicę plików i obszarów:

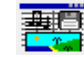

kliknąć prawym przyciskiem myszy w komórce Obszary i z menu podręcznego wybrać opcję Edytuj:

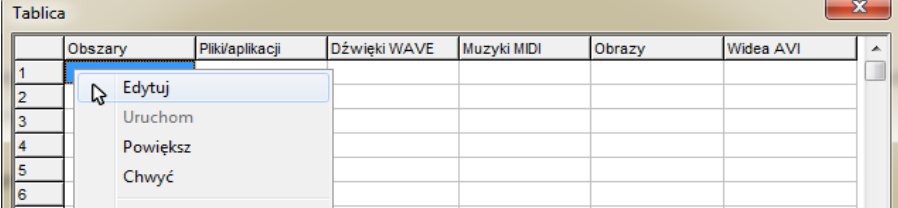

przy pomocy myszki wytyczyć współrzędne obszaru:

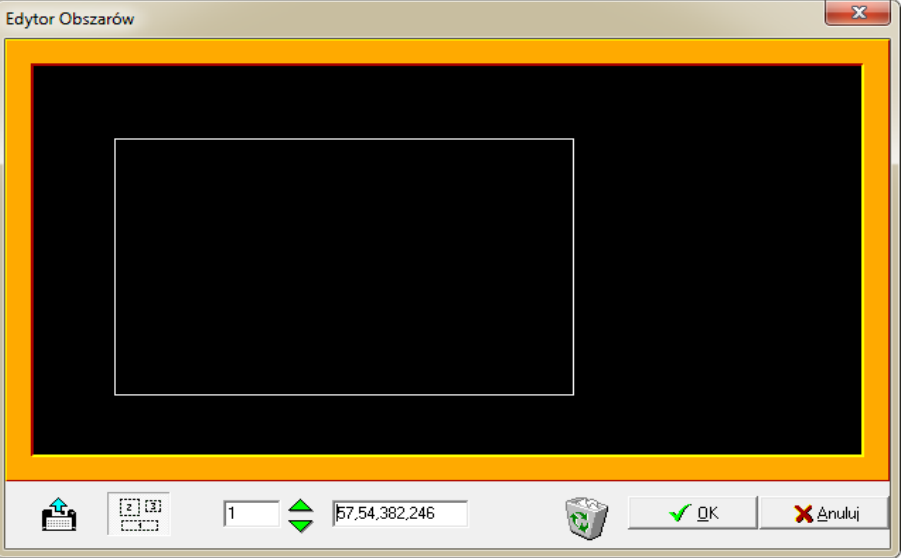

kliknąć na przycisku OK, a następnie zamknąć Tablicę plików i obszarów.

### **Definiowanie lub zmiana obszarów w trakcie wykonywania programu**

Przykłady poleceń definiujących lub zmieniających obszary:

 ustaw lub zmień w trakcie wykonywania programu obszar nr 1 - współrzędne lewego górnego narożnika obszaru na 10,10, a dolnego prawego narożnika obszaru na 50,50:

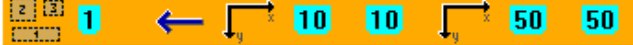

 ustaw lub zmień lewy górny róg obszaru 2 na współrzędne Baltiego i prawy dolny róg na współrzędne pozycji ostatniego kliknięcia lewym przyciskiem myszy:

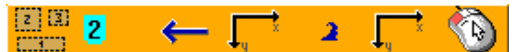

 ustaw lub zmień współrzędne obszaru 3 w tablicy obszarów – polecenie wykorzystywane jest w trakcie wykonywania programu:

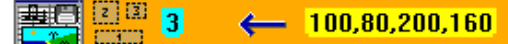

Przykłady wykorzystania obszarów w programie:

na ekran do obszaru 1 wczytaj plik graficzny 1, przeskaluj obraz do wielkości obszaru:

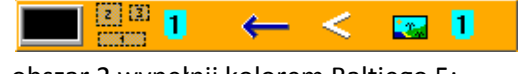

 obszar 2 wypełnij kolorem Baltiego 5:  $\frac{121}{121}$  2 撇。

### **Dostosowanie obrazka do obszaru**

Środowisko Baltie oferuje możliwość dopasowania rozmiaru wczytywanego obrazka do sceny lub obszaru.

Przykłady zastosowania takiego dopasowania:

dostosowanie całego obrazka do rozmiaru sceny:

¢ **Example 10 dom.bmp** 

dostosowanie całego obrazka do obszaru na scenie:

**ES** 8 1 dom.bmp  $\epsilon$ Paul

### **Odbicie obrazka**

W Baltie możliwe jest uzyskanie efektu obrócenia, czy odbicia obrazu. W tym celu wystarczy odpowiednio zdefiniować obszar i umieścić na nim wybrany obraz z pliku lub tablicy plików i obszarów.

Przy definiowaniu obszaru należy pamiętać, by współrzędne jego końca podać na początku, a początku – na końcu, np.:

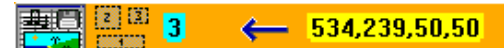

Przy pomocy kolejnego polecenia należy wczytać obrazek do tego obszaru, z dostosowanie rozmiaru (skalowaniem), np.:

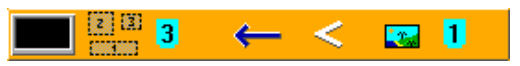

#### **Zapis obrazu z określonego obszaru na dysku do pliku**

Aby wybrany obszar sceny (obrazka na scenie) zapisać w pliku graficznym na dysku, należy zawartość tego obszaru przydzielić do pliku graficznego o określonej nazwie, np.:

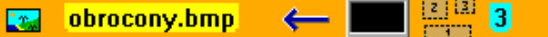

#### **Wczytywanie fragmentu obrazka na scenę**

Po nazwie pliku mogą być podane cztery liczby (parametry), lecz wtedy nazwa musi zostać ujęta w cudzysłów. Liczby te określają współrzędne wycinka, który będzie użyty w programie. Podobnie jak w obszarach, najpierw podawane są współrzędne lewego górnego rogu, a potem prawego dolnego.

Na przykład, aby wyświetlić na scenie tylko lewą połowę obrazu dom.bmp, który ma rozmiary 320×200 pikseli, należy wykorzystać jeden z poniższych sposobów:

przy pomocy współrzędnych przekazanych po nazwie pliku określić jaka część obrazu ma być wyświetlona:

**Tom.bmp",0,0,159,199**  $\leftarrow$ 

zdefiniować obszar równy fragmentowi obrazka i wczytać do niego obraz:

**EE**  $\mathbb{E}[\mathbf{r}_n]$ dom.bmp e